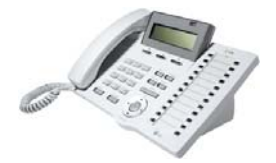

# **LDP-7016D, 7024D och 7024LD**

# **Snabbguide för IPLDK**

System : IPLDK-20/50/100/300/600 Utgåva : U1.3, Mars 2008 Mpb-ver : IPLDK-50/100/300/600: 3.0 till 3.8 : IPLDK-20: 2.1 till 3.8B Gäller för : LDP-7016D, 7024D & 7024LD Av : Olle Sjögren

# **Viktigt!**

Koder markerade med fet och blå text t.ex. **54** eller **43** är inte fasta utan kan ändras. I systemet med anknytningsnummer i t.ex. 500-serien har alla koder som börjar på 5 ersatts med nya. Om någon kod inte fungerar kontakta systemadministratören och kontrollera vad som gäller för erat system.

# **RINGA ETT SAMTAL**

# **Ringa ett externt samtal**

- Lyft luren eller tryck på [Högtalare]
- Slå **0** eller tryck på ledig [Linjeknapp]
- Slå telefonnummer

**Not.** Det är även möjligt att direkt ta en linje, utan att först lyfta luren. **Not.** Om du ska ringa ut via SIP-linjer skickas numret först om ingen siffra slagits inom 5 sekunder eller då du trycker #

# **Ringa ett internt samtal**

- Lyft luren eller tryck på högtalare
- Slå anknytningsnummer eller tryck på [Flexknapp]

# **TA EMOT ETT SAMTAL**

### **Ta emot ett externt samtal**

• Lyft luren eller tryck på [Högtalare]

## **Ta emot ett internt samtal**

Hur ett internt samtal besvaras beror på hur telefonen är inställd. Detta visas i telefonens display.

- ( T ) Ringsignalsläge Lyft luren eller tryck på [Högtalare]
- ( P ) Sekretessläge Lyft luren efter 3 tonstötar
- ( H ) Snabbtelefonläge Svara med högtalaren eller lyft luren

# **Välja svarsläge**

- Tryck på [Överflytt] och slå 12
- Ange svarsläge med siffrorna 1-3.
	- 1: Högtalarläge (H)
	- 2: Ringsignalläge (T)
	- 3: Sekretessläge (P)
- Tryck på OK eller [Parkering]

# **VOLYM**

### **Ändra samtalsvolym**

Samtalsvolymen kan endast ändras då du är uppkopplad och ställs då genom att trycka på knappen [- volym +].

# **Ändra ringsignalsvolym**

Ringsignalsvolymen kan endast ändras då telefonen ringer och ställs då genom att trycka på knappen [- volym +].

### **INTERN/EXTERN RINGSIGNAL**

# **Välj intern ringsignal**

- Tryck på [Överflytt] och slå 18.
- Välj typ av ringsignal (01-15).
- Spara med [Parkering].

### **Välj extern ringsignal**

- Tryck på [Överflytt] och slå 19.
- Välj typ av ringsignal (01-15).
- Spara med [Parkering].

### **PARKERA ETT SAMTAL**

### **Parkera ett externt samtal**

- Tryck på [Parkering] och lägg på luren.
- Ta tillbaka samtalet genom att lyfta luren och tryck på den blinkande [Linjeknappen]

**Not.** Om samtalet inte tas tillbaka kommer det automatiskt att återringa efter 30 sekunder.

**Copyright** © 2000 – 2008 Licencia telecom ab. Alla rättigheter reserverade.<br>Innehållet i detta dokument kan ändras utan förvarning. Licencia telecom ab lämnar ingen garanti gällande innehållet i detta dokument.

Licencia telecom ab Telefon : +46 8 470 74 00<br>Släggbacken 9 Telefax : +46 8 470 74 50<br>171 53 SOLNA E-mail : olle.sjogren@lice Släggbacken 9 Telefax : +46 8 470 74 50 171 53 SOLNA E-mail : olle.sjogren@licencia.se Sweden Webb : http://www.licencia.se/ Sid 1 av 3

# **FLYTTA ÖVER ETT SAMTAL**

# **Till valfri anknytning**

- Tryck på [Överflytt]
- Slå anknytningsnummer Invänta svar från den uppringda anknytningen eller lägg på

**Not.** Om ingen svarar på anknytningen du försöker flytta över till kan du ta tillbaka samtalet genom att trycka på den blinkande linjeknappen eller fullborda överflyttningen, genom att lägga på luren, och sedan plocka tillbaka samtalet med **7** + anknytningens nummer.

# **Till anknytning som finns på flexknapp**

# • Tryck på [Flexknapp]

- **Till upptagen anknytning**
- Tryck på [Flexknapp] eller tryck på [Överflytt] och slå ett anknytningsnummer.
- Lägg på

**Not.** Analoga 2-trådstelefoner kan maximalt ha ett samtal på vänt. Vid överflytt till en upptagen 2-trådstelefon måste användaren även trycka \*. Annars kommer samtalet omedelbart att återringa.

#### **Till externt nummer**

- Tryck på [Överflytt]
- Slå **0** eller tryck på ledig [Linjeknapp]
- Slå önskat nummer
- Invänta påringningston eller svar och lägg på luren

# **KORTNUMMER**

- **Lagra och ändra kortnummer**
- Tryck på [Överflytt]
- Tryck på [Kort Nr] och ange kortnummer plats (000 099)
- Slå telefonnumret
- Tryck på [Parkering]
- Skriv in en text med, se nedan.
- Tryck på [Parkering]

# **Använda ett kortnummer**

- Lyft luren
- Tryck på [Kort Nr] och slå aktuellt kortnummer (000 099)
- **Not.** Ett kortnummer går att lägga på flexknapp. Tryck: [Överflytt] [Flexknapp] [Kort Nr] XXX [Parkering]

# **Lägga upp ett kortnr på flexknapp**

- Tryck på [Överflytt] och på en ledig [Flexknapp]
- Tryck på [TEL NR]
- Slå telefonnummer
- Tryck OK.
- Skriv in en text, se nedan.
- Spara med OK.

### **SKRIV IN TEXT**

### **LDP-7016D och 7024D**

När en text ska skrivas in anges varje tecken med en tvåsiffrig kod, enligt tabellen till höger. För att skriva in ett tecken väljer du först den siffra där bokstaven finns och därefter anger du bokstavens position. För att skriva in ett H trycker du först på 4, där tecknen GHI finns, och där efter på 2 eftersom H är andra tecknet på 4'an.

 $A = 21$   $B = 22$   $C = 23$   $D = 31$   $E = 32$   $F = 33$   $G = 41$   $H = 42$ <br>  $D = 72$   $R = 73$   $S = 74$   $T = 81$   $U = 82$   $V = 83$   $W = 91$ <br>  $Y = 93$   $Z = 94$   $S = 74$   $T = 81$   $U = 82$   $V = 83$   $W = 91$   $X = 92$ <br>  $Y = 93$   $Z = 94$   $S = 13$   $S = 13$   $S$  $1 = 10$ <br>9 = 90

### **LDP-7024LD**

Välj om du vill mata in stora bokstäver, små bokstäver eller siffror genom att trycka på knappen [ABC>]. Tryck därefter på den knapp där bokstaven finns. Vill du mata in ett L trycker du på 5 tre gånger efter som L finns i tredje positionen. Om du vill radera ett tecken trycker du [kortnr].

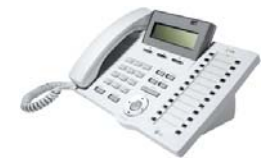

# **LDP-7016D, 7024D och 7024LD**

# **Snabbguide för IPLDK**

System : IPLDK-20/50/100/300/600 Utgåva : U1.3, Mars 2008 Mpb-ver : IPLDK-50/100/300/600: 3.0 till 3.8 : IPLDK-20: 2.1 till 3.8B Gäller för : LDP-7016D, 7024D & 7024LD Av : Olle Sjögren

# **HEADSET AV/PÅ (som ansluts till lursladd)**

# **Aktivera**

• Tryck på [Överflytt] och slå 750 [Parkering]

# **Koppla ur**

• Tryck på [Överflytt] och slå 751 [Parkering]

# **HEADSET AV/PÅ (som ansluts till headset-utgång)**

# **Headset av/på**

- Tryck på [Överflytt] och slå 17
- Ange om headset-utgång ska användas: 0: Headset-utgång avstängd 1: Headset-utgång aktiverad
- Spara med OK eller [Parkering]

# **VIDAREKOPPLING**

# **Aktivera en vidarekoppling**

- Slå **54**
	- Välj vilken typ av vidarekoppling som ska användas:
	- 1 Direkt
	- 2 Vid upptaget
	- 3 Vid ej svar
	- 4 Vid upptaget och ej svar
	- 5 Externt direkt (Obs! Destinationen = kortnr)
	- 6 Externt vid ej svar (Obs! Destinationen = kortnr)
	- Ange destination i form av ett anknytnings eller

# gruppnummer

#### **Ta bort en vidarekoppling**  • Tryck [Stör Ej] eller slå **59**

# **RÖSTBESKED**

# **Spela in ett röstbesked**

- Lyft luren och slå [Överflytt] 61
- Tryck  $#$  och tala in ditt meddelande
- Tryck på [Parkering]

# **Aktivera ditt röstbesked**

- Slå 54
- Ange när röstbeskedet ska användas:
- 1: Direkt
- 2: Vid upptaget
- 3: Vid ej svar
- 4: Vid upptaget och ej svar
- Tryck #

### **Koppla ur ditt röstbesked**

• Tryck [Stör Ej] eller slå **59**

# **Lyssna av meddelande från egen apparat**

Om du fått ett meddelande blinkar meddelande knappen och i displayen visas MED: VMIB(X).

• Tryck [Meddelande] eller slå **57** Det senast inspelade meddelandet kommer nu att spelas upp. För att repetera, radera eller hoppa till nästa meddelande används följande knappar eller koder:

[RADERA] – Radera befintligt meddelande

[NASTA] – Spela upp nästa meddelande

[REPETER] – Repetera meddelandet

# **ALLANROP**

## **Använda allanrop**

• Lyft luren och slå **43**, börja tala efter tonen.

# **LAGRADE A-NUMMER**

Vid obesvarade samtal till en direktvalsanknytning kan A-numret (den externa partens telefonnummer) sparas för att sedan kunna visas på anknytningens display.

#### **Visa A-nummer**

• Tryck på [Meddelande] 084707400

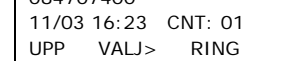

# **Radera ett A-nummer**

• Tryck på [VALJ>] tills [RADERA] visas.

• Tryck på [RADERA]

# **Ringa upp ett A-nummer**

• Tryck på [RING] när numret visas i display

**Not.** Om flera A-nr finns sparade kan du bläddra med [Upp/Ner].

# **ÅTERUPPRINGNING**

- Tryck på [Återuppr]
- (Displayen visar nu det senast slagna numret.)

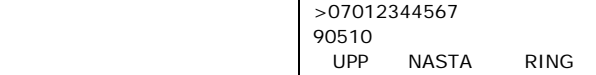

[UPP]/[NASTA] – Bläddra bland de senaste 10 numren.

[RING] – Ring upp det nummer som visas.

# **HÄNVISNINGSTEXT**

# **Aktivera hänvisning**

- Tryck på [Överflytt] och slå 51
- Välj hänvisningstext genom att slå 2 siffror
- 01: LUNCH TILLBAKA KL TT:MM
- 02: SEMESTER TILLBAKA DD:MM
- 03: TILLBAKA KL TT:MM
- 04: TILLBAKA DEN DD:MM
- 05: UTE
- 06: RING XXXXX (Telefonnummer max 17 siffror)
- 07: FINNS PÅ ANKN XXX (Anknytningsnummer)
- 08: UPPTAGEN TILL KL TT:MM
- $09.$  SILIK
- 10: BORTREST
- För att använda talsvarshänvisning tryck [Kort Nr]. Hoppa annars över detta steg.
- Tryck på [Parkering]
- **Ta bort en hänvisning**

# • Tryck [Stör Ej] eller slå **59**

**Hänvisning:** Om en hänvisning är aktiverad innebär det att interna anropare kan läsa ditt meddelande och externa anropare kopplas vidare. Hur samtal styrs beror på hur systemet är programmerat - fråga systemansvarig.

**Talad hänvisning:** Externa anrop besvaras av röstkortet som läser upp den aktuella hänvisningen. Därefter får den inringande möjlighet att lämna ett meddelande. Om en talad hänvisning är aktiverad visas en \* i displayen.

# **FLEXKNAPPAR**

### **Lägga in en funktion på flexknapp**

- Tryck på [Överflytt] och den [Flexknapp] som ska programmeras
- Ange kod som ska ligga på knappen, t.ex. ett ankn.nr.
- Tryck på OK eller [Parkering]

### **Radera en flexknapp**

- Tryck på [Överflytt] och den [Flexknapp] som ska raderas
- Tryck på OK eller [Parkering]
- **Not.** Vissa knappar, t.ex. linjeknappar, går ej att programmera.

**Copyright** © 2000 – 2008 Licencia telecom ab. Alla rättigheter reserverade.<br>Innehållet i detta dokument kan ändras utan förvarning. Licencia telecom ab lämnar ingen garanti gällande innehållet i detta dokument.

Licencia telecom ab Telefon : +46 8 470 74 00<br>Släggbacken 9 Telefax : +46 8 470 74 50<br>171 53 SOLNA E-mail : olle.sjogren@lice Släggbacken 9 Telefax : +46 8 470 74 50 171 53 SOLNA E-mail : olle.sjogren@licencia.se Sweden Webb : http://www.licencia.se/ Sid 2 av 3

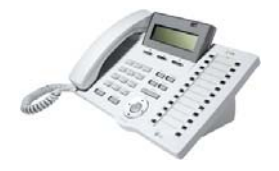

# **LDP-7016D, 7024D och 7024LD**

# **Snabbguide för IPLDK**<br>
System : IPLDK-20/50/100/300/600<br>
Utgåva : U1.3, Mars 2008

System : IPLDK-20/50/100/300/600 Utgåva : U1.3, Mars 2008 Mpb-ver : IPLDK-50/100/300/600: 3.0 till 3.8 : IPLDK-20: 2.1 till 3.8B Gäller för : LDP-7016D, 7024D & 7024LD Av : Olle Sjögren

# **HOT-DESK**

# **Logga in**

• Lyft luren och slå din behörighetskod

# **Logga ut**

- Tryck på [Överflytt] och slå \*\*
- Välj vidarekopplingstyp med [Upp/Ner]
	- Ingen vidarekoppling
	- Till anknytning XXX
	- Till Mobile Extension
	- Till kortnummer XXX
	- Till Voice Mail grupp
	- Till Röstbrevlåda
- Tryck på OK eller [Parkering]

# **MOBILE EXTENSION**

# **Registrera telefonnummer**

- Tryck på [Överflytt] och slå 33
- Ange telefonnummer till den mobila anknytningen
- Tryck på OK eller [Parkering]

# **Koppla in/ur funktionen**

- Tryck på [Överflytt] och slå 34
- 1: Koppla in funktionen
- 0: Koppla ur funktionen
- Tryck på OK eller [Parkering]

# **Flytta över ett samtal**

När du besvarat ett samtal på den mobila anknytningen

- Tryck **\*** och anknytningsnummer till den användare du vill flytta över samtalet till.
- Lägg på luren för att slutföra överflytten eller tryck **#** för att ta tillbaka samtalet.

# **Fjärradministration (version 3.8 eller senare)**

- Ring till ditt eget direktvalsnummer och invänta internton.
	- Ange aktivitet med följande koder:
	- **#1**: Aktivera Mobile Extension
	- **#2**: Koppla ur Mobile Extension
	- **#3**: Aktivera röstbrevlåda
	- **#4**: Koppla ur röstbrevlåda
	- **#5**: Logga ut ur UCD (gäller alla UCD-grupper ankn ingår i)
	- **#6**: Logga in i UCD (gäller alla UCD-grupper ankn ingår i)
- Vänta på bekräftelseton och avsluta genom att lägga på.

**Copyright** © 2000 – 2008 Licencia telecom ab. Alla rättigheter reserverade.<br>Innehållet i detta dokument kan ändras utan förvarning. Licencia telecom ab lämnar ingen garanti gällande innehållet i detta dokument.